## Organize your Inbox

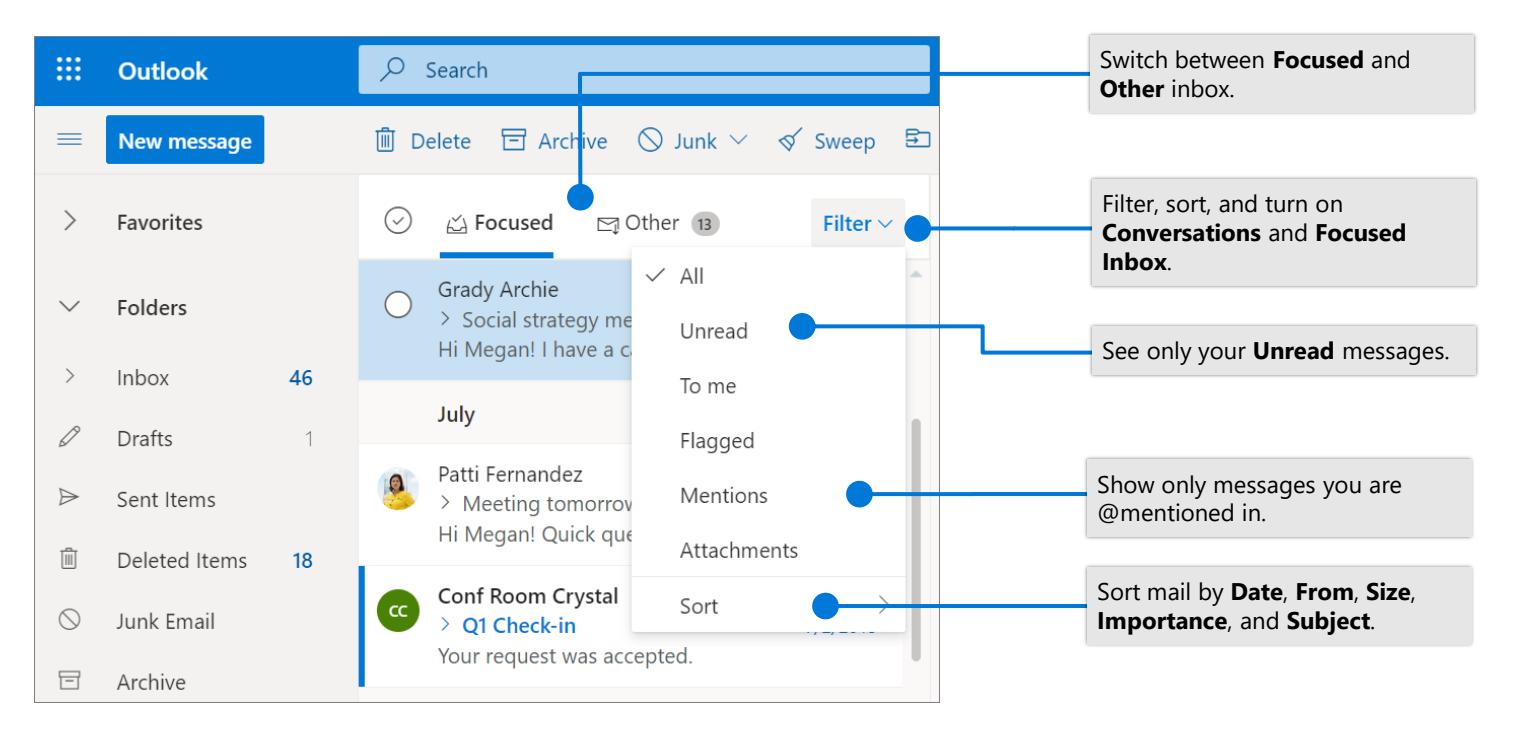

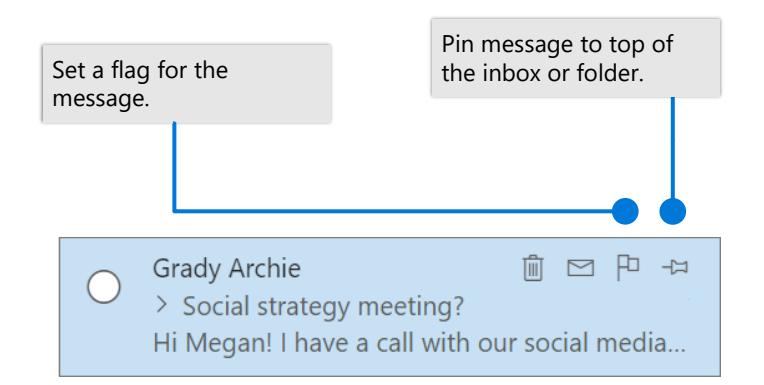

#### Flag messages Train your Focused Inbox

Switch between the **Focused** or **Other** inbox, select the message you want to move, and then select **Move to**.

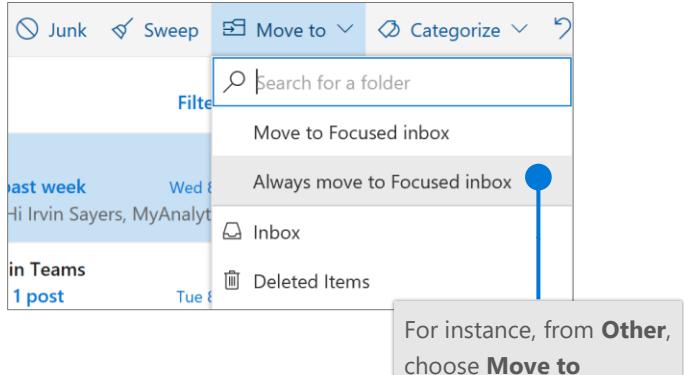

choose **Move to Focused** or **Always Move to Focused**.

Microsoft

# Cheat sheet - Outlook on the web Mail

#### Find the settings you want to change with Search

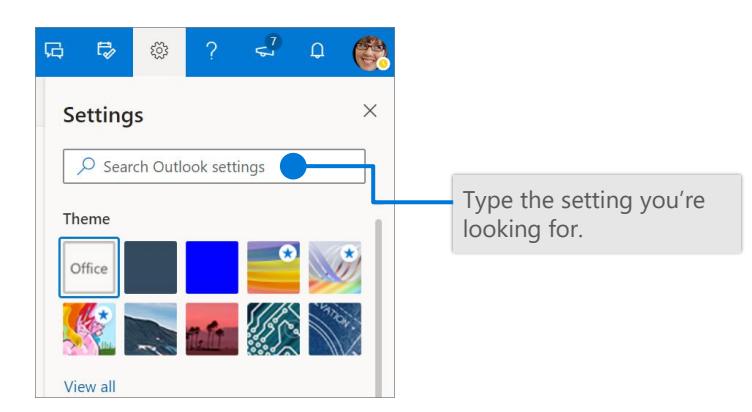

#### Create a signature

Select  $\bullet$  > View all Outlook settings > Mail > **Compose and reply**

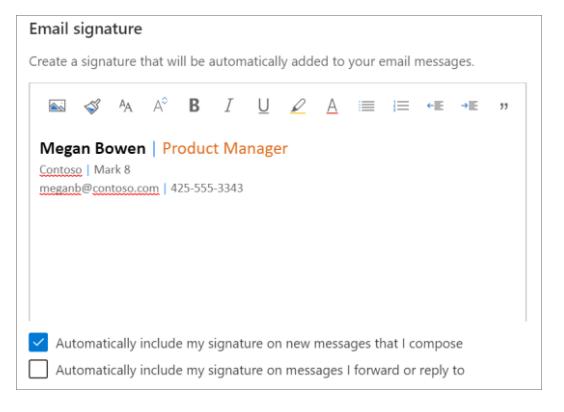

## Choose your keyboard shortcuts

#### Keyboard shortcuts

You can perform many common tasks using the keyboard. You can choose<br>version of shortcuts you'd like to use, or turn them off.

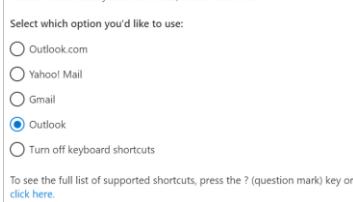

Select  $\bullet$  > View all **Outlook settings > General > Accessibility**, and choose which version of shortcuts to use

## Upload a file and attach a link to a message

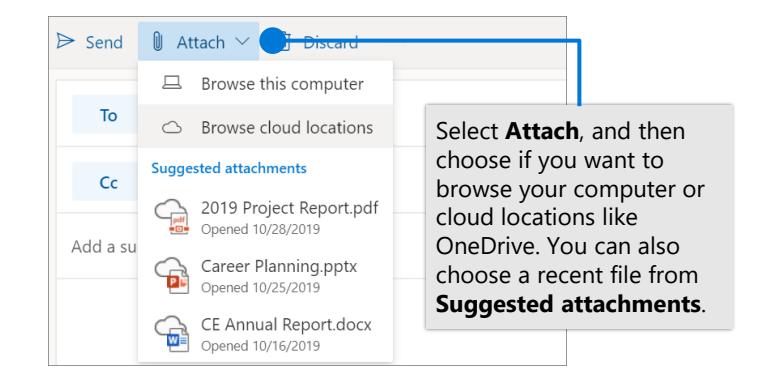

#### Set an Out of Office notification

Select **> View all Outlook settings > Mail > Automatic replies**

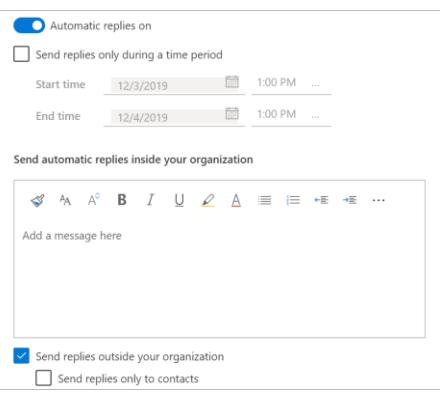

#### **Outlook shortcuts include:**

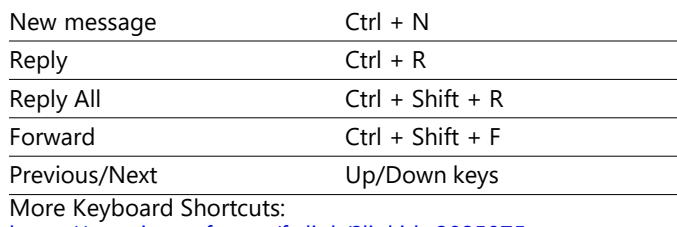

<https://go.microsoft.com/fwlink/?linkid=2025075>

Differences between desktop, online, and mobile, <https://go.microsoft.com/fwlink/?linkid=864504>

#### More info

Outlook on the web Help, <https://go.microsoft.com/fwlink/?linkid=864505>